# **Gump3CommandLineOptions**

## Command line options reference

```
 Utility commandline interface for Gump.
      Usage:
        ./gump command [opts ...]
      Available commands are:
run -- run pygump
 debug -- run pygump in debug mode, attaching pdb
       debug-with-wing -- run pygump in debug mode, attaching the Wing IDE
       test -- run the pygump unit tests
      dynagump -- run the dynagump web application server<br>webgump -- run the webgump application server
 webgump -- run the webgump application server
 update-host -- update the configuration of a gump host
        create-database -- create a new gump MySQL database
        pycompile -- compile all pyump source files
      Run
        ./gump help [command]
      for more information about a particular command.
      Run
        ./gump help variables
      for more information about the environment variables that alter gump its
      behaviour.
```
### Environment variables

 Gump needs various other programs available in order to run. You can change which programs gump tries to use using environment variables. In addition, several core gump settings are also customizable using environment variables.

You can set all these variables (except for GUMP\_HOME) in the file

/home/lsimons/svn/gump/branches/Gump3/giraffe-settings.sh

the location of this file is found as follows:

GUMP\_HOME/GUMP\_HOSTNAME-settings.sh

Recognized variables are:

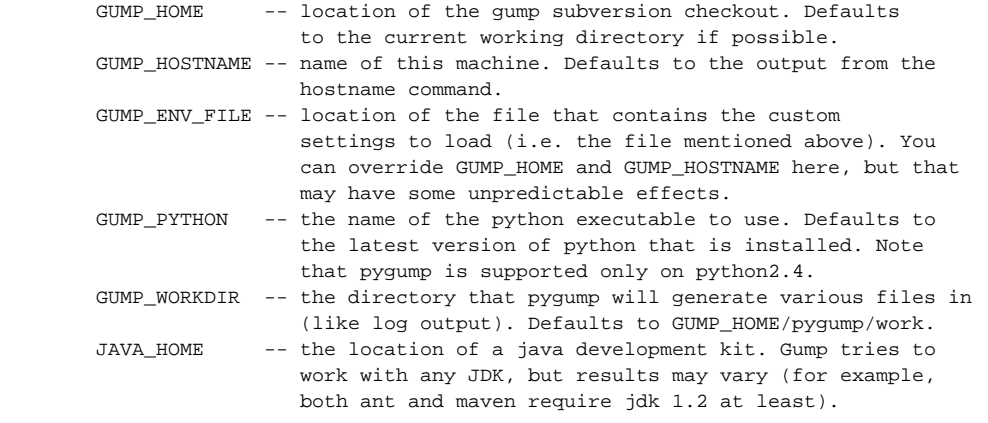

These variables are only used by dynagump:

```
 JAVA_OPTIONS -- Extra options to pass to the JVM.
 JETTY_PORT -- Override the default port for Jetty. Defaults to 8080.
 JETTY_ADMIN_PORT -- The port where the jetty web administration should
                 bind. Defaults to 8081.
 JAVA_DEBUG_PORT -- The port the JVM debug server should listen to.
                 Defaults to 8082.
```
 Of course, the various commands that gump issues may also behave differently based on environment variables. For example, maven reacts to MAVEN\_HOME, many make-based build scripts respect the CC environment variable, etc etc.

The 'run' command

```
Run pygump.
usage: gump run [options ...]
options:
 -h, --help show this help message and exit
 -d, --debug print extra information
  -q, --quiet print as little information as possible (overrides
                       --debug)
 --homedir=HOMEDIR the base directory for gump
  --hostname=HOSTNAME the hostname gump will use
 --workdir=WORKDIR the working directory gump will use
 --logdir=LOGDIR the directory gump will write logs to
  -w WORKSPACE, --workspace=WORKSPACE
                       absolute path to the workspace gump will use
  -u, --do-updates run cvs and svn updates
  -b, --do-builds run builders
  --databaseserver=DATABASESERVER
                       hostname of the database server gump will connect to
  --databaseport=DATABASEPORT
                       port of the database server gump will connect to
  --databasename=DATABASENAME
                       name of the database gump will connect to
  --databaseuser=DATABASEUSER
                       username gump will use to connect to the database
  --databasepassword=DATABASEPASSWORD
                      password gump will use to connect to the database
  --color write log output using ansi color codes
  --irc=IRC enable an IRCbot during this run using
                       nickname@irc.freenode.net/channel
 --attach-pdb Run within the Python Debugger (PDB)
 --attach-wingdb Run within the Wing IDE Debugger
```
#### The 'dynagump' command

```
 Run Dynagump.
    Usage:
      ./gump dynagump dynagump-action [dynagump-args ...]
    The available actions are:
 run Run in a servlet container
 admin Run in a servlet container and turn on container web administration
 debug Run in a servlet container and turn on JVM remote debug
 profile Run in a servlet container and turn on JVM profiling
    If no action is specified, gump passes run as the action to
    execute.
```
The 'debug' command

```
 Run pygump in debug mode.
 Usage:
   ./gump debug [gump.py-args ...]
 This is not the same as executing the 'run' command with a '--debug'
 parameter. Using this command will actually start the command line
 debugger pdb to run gump in, whereas the '--debug' option customizes
 the log verbosity gump will use.
 This command otherwise accepts the same arguments as the 'run'
 command.
```
#### The 'debug-with-wing' command

```
 Run pygump in debug mode.
 Usage:
   ./gump debug [gump.py-args ...]
 This is not the same as executing the 'run' command with a '--debug'
 parameter. Using this command will actually start the debug connector
 for the Wing IDE and attach it to the gump process, whereas the
 '--debug' option customizes the log verbosity gump will use.
```
 This command otherwise accepts the same arguments as the 'run' command.

The 'test' command

```
 Run pygump its unit tests.
      Usage:
       ./gump test [OPTIONS]
      Available options include:
  --version show program's version number and exit
-h, --help show this help message and exit
 -a, --annotate
 -c, --clear Clear all .pyc and .pyo files in the project base and
                      included paths
  -d, --debug Debug run - do not catch exceptions
  -q, --quiet Quiet
                     Give coverage stats
  -v, --verbose Verbose.
  -l LOGDIR, --logdir=LOGDIR
                      Directory to write annotation log files (for use with
                       -a).
  Controlling Coverage Paths:
    These options are only necessary if your project layout deviates from
    what pylid expects.
    -b DIR, --base=DIR Project base directory. Can be passed multiple times.
                       (Default: "..")
    -e DIR, --exclude=DIR
                       Exclude path from coverage analysis. Can be passed
                       multiple times. (Default: ".")
    -i DIR, --include=DIR
                       Include path for analysis. Can be passed multiple
                       times (Default: "..")
```
#### The 'pydoc' command

```
 Runs a pydoc server on port 1234.
 Usage:
  ./gump pydoc
 Visit http://localhost:1234/ to see the documentation it provides
```
This document was last generated on Thu Jul 7 12:57:08 CEST 2005. It can be generated using the command 'gump help generate-reference'